# Libby Tips & Tricks

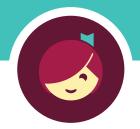

#### Get the most out of the Libby app with our tips and tricks! Learn more about each feature with the links below.

## Tip 1: Filter your library's catalog

| Topic                                                   | <b>Help Article</b> | Video |
|---------------------------------------------------------|---------------------|-------|
| Applying a filter                                       | Read                | Watch |
| Pinning a filter                                        | Read                | Watch |
| How to see a title's availability in multiple libraries | Read                | Watch |
| Jumping to a specific page in a list                    | Read                | Watch |

## **Tip 2:** Create lists with Tags

| Topic                                | <b>Help Article</b> | Video |
|--------------------------------------|---------------------|-------|
| Tagging titles and creating new tags | Read                | Watch |
| Untagging titles                     | Read                | Watch |
| Deleting tags                        | Read                | Watch |
| Exporting tags                       | Read                | Watch |

### **Tip 3:** Define words in ebooks

| Topic                              | <b>Help Article</b> | Video |
|------------------------------------|---------------------|-------|
| Defining words                     | Read                | Watch |
| Defining words while offline or in | _                   |       |
| languages other than English       | Read                |       |

## Tip 4: Make notes and highlights

| Topic                                 | <b>Help Article</b> | Video |
|---------------------------------------|---------------------|-------|
| Adding notes and highlights in a book | Read                | Watch |
| Exporting your notes and highlights   | Read                | Watch |

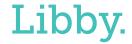